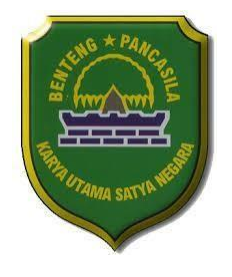

## **PEMERINTAH DAERAH KABUPATEN SUBANG SEKRETARIAT DAERAH BAGIAN PENGADAAN BARANG DAN JASA LAYANAN PENGADAAN SECARA ELEKTRONIK**

Jl. Dewi Sartika No. Subang Phone : 0260-4244254, website: [www.lpse.subang.go.id ,](http://www.lpse.subang.go.id/) email : [helpdesk.lpsesubang@yahoo.com](mailto:helpdesk.lpsesubang@yahoo.com)

# **TATA CARA VERIFIKASI DARING DOKUMEN PELAKU USAHA LPSE SUBANG**

### **A. Persiapan Verifikasi**

- 1. Pelaku usaha terlebih dahulu mendaftar di laman : *<http://lpse.subang.go.id/eproc4>*, klik "**Pendaftaran Penyedia**";
- 2. Isikan alamat email dan kode keamanan, lalu klik mendaftar;
- 3. buka email pada alamat email terdaftar, klik "konfirmasi", isikan data pada form yang tersedia, **selesai** dan **simpan**, pendaftaran berhasil dengan notifikasi "data telah tersimpan";
- 4. *Download* formulir keikutsertaan dan pendaftaran penyedia pada : **"Konten Khusus"** laman *[http://lpse.subang.go.id/eproc4.](http://lpse.subang.go.id/eproc4)*
- 5. Persiapkan berkas persyaratan verifikasi berikut:
	- *- Print Out* Formulir keikutsertaan, yang ditandatangan direktur, dicap dan bermaterai Rp. 10.000,-;
	- *- Print Out* Formulir Pendaftaran;
	- *-* KTP Direktur;
	- *-* NPWP Perusahaan;
	- *-* Akta Perusahaan, akta pendirian dan akta perubahan terakhir, beserta pengesahannya.

Semua berkas discan hanya dalam bentuk format **pdf.** dengan rapi dan jelas menggunakan **mesin** *scanner*, **tidak** menggunakan aplikasi *Camscanner* atau aplikasi sejenisnya).

kemudian dikirim ke alamat email *[helpdesk.lpsesubang@yahoo.com](mailto:helpdesk.lpsesubang@yahoo.com)* dengan judul [**Verifikasi Penyedia Baru LPSE Subang**] Dokumen PT./CV. … *(nama perusahaan)*.

- 6. Melakukan pengisian buku tamu pada laman : <http://bit.ly/bukutamulpsesubang,>
- 7. Menunggu konfirmasi dari verifikator melalui email untuk pelaksanaan verifikasi secara daring.

#### **B. Pelaksanaan Verifikasi**

- − Verifikator akan mengecek kelengkapan dan kesesuaian dokumen, apabila sudah lengkap dan sesuai akan diberikan invitation link zoom untuk pelaksanaan verifikasi daring. Apabila belum lengkap verifikator akan menghubungi dan menjelaskan kekurangan/ ketidaksesuaian dokumen yang harus dilengkapi untuk kemudian dikirimkan kembali ke alamat email verifikator;
- − Verifikasi dilaksanakan pada hari dan jam kerja, dengan menggunakan aplikasi zoom ( dapat diunduh pada laman: <https://zoom.us/download> );
- − Dipersiapkan dokumen asli perusahaan sesuai dengan persyaratan verifikasi
- − *Hanya Direktur Perusahaan yang melakukan sesi verifikasi zoom, dengan kewajiban menunjukkan dan memegang dokumen asli;*
- − Selama pelaksanaan sessi zoom akan dilakukan perekaman oleh verifikator sebagai bukti pelaksanaan verifikasi;
- − Apabila telah sesuai dan lengkap, verifikator akan klik setuju pada sistem SPSE.

#### **Catatan :**

*"Segala bentuk modifikasi/pemalsuan dokumen akan kami tindak tegas dan diproses secara hukum."*

Subang, 24 Februari 2022

TTD

#### KEPALA LPSE

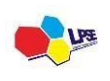

Layanan Pengadaan Secara ElektronikPemerintah Daerah Kabupaten Subang